# **Checking a paper for plagiarism**

To check FQW text for plagiarism either of the following services may be used:

### 1. **Antiplagiat [\(www.antiplagiat.ru\)](http://www.antiplagiat.ru/).**

The service is designed to check text documents for plagiarism. As a result of the scan, users receive short reports containing information about the sources and characteristics of reused text on respective sources.

Service's tools are available for users in user's account. User's account is created for each user at the moment of registration on the site.

To check the paper for plagiarism, go to the site by typing the site address [www.antiplagiat.ru](http://www.antiplagiat.ru/) in the browser's address bar.

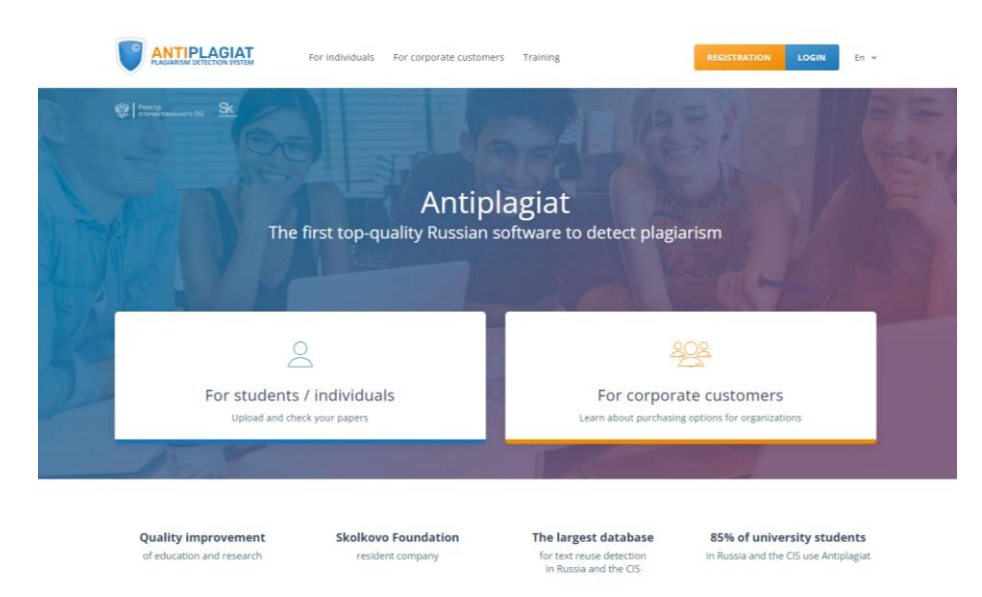

Pic.1 Main page of Antiplagiat website

# **1.1 Registration**

Before starting to work, the user must be authenticated on the site. If you are already registered on the website, then you just need to log in.

To register:

1. Open registration window by clicking the REGISTRATION button on the main page.

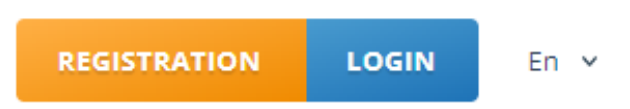

Pic.2 REGISTRATION and LOGIN buttons are in the top right corner of the webpage

2. Enter your email in the pop-up window and click SIGN UP. Before completing the registration, you will be asked to review the User Agreement. Checking "I agree to the terms and conditions…" means that you have read and agree to the terms and conditions of the User Agreement. (see pic.3)

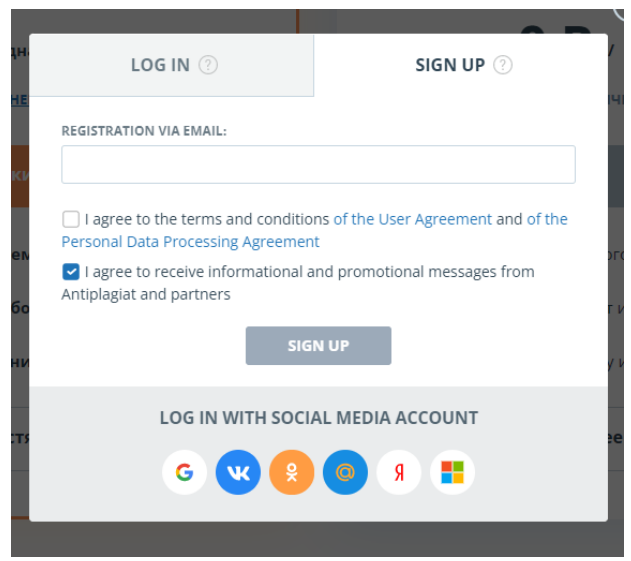

Pic.3 Initial registration form

3. After a while, a welcome letter with information on signup completion will be sent to your email from Antiplagiat service containing a link to the password setting page (see pic.4)

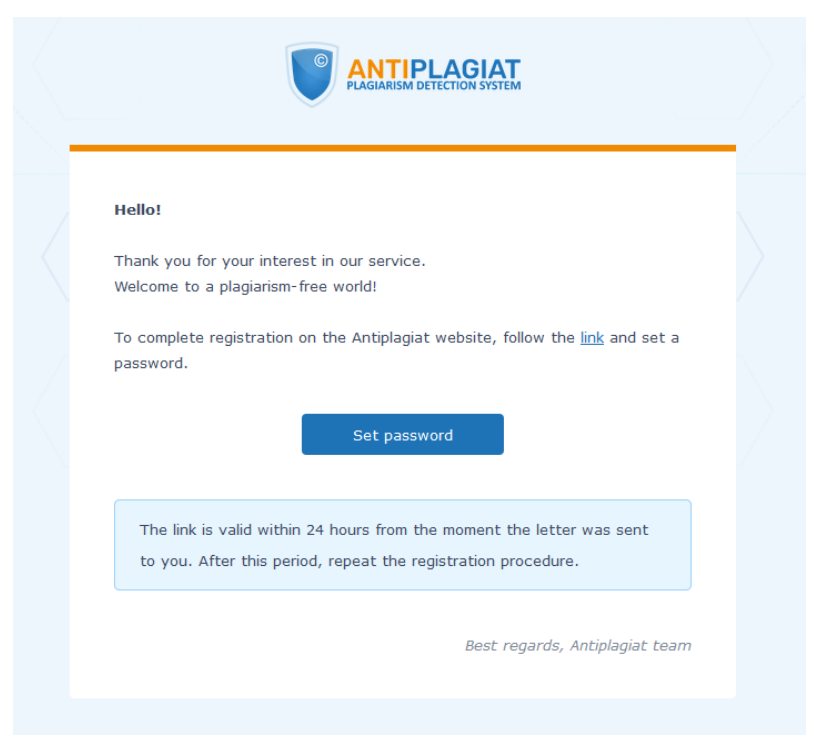

Pic.4 An email with a link to the password setting page

4. Enter the password in the pop-up window twice and click SAVE. There is also an option to make sure that the password is entered correctly: click the Show password button (eye icon) to view the symbols instead of dots (see pic.5)

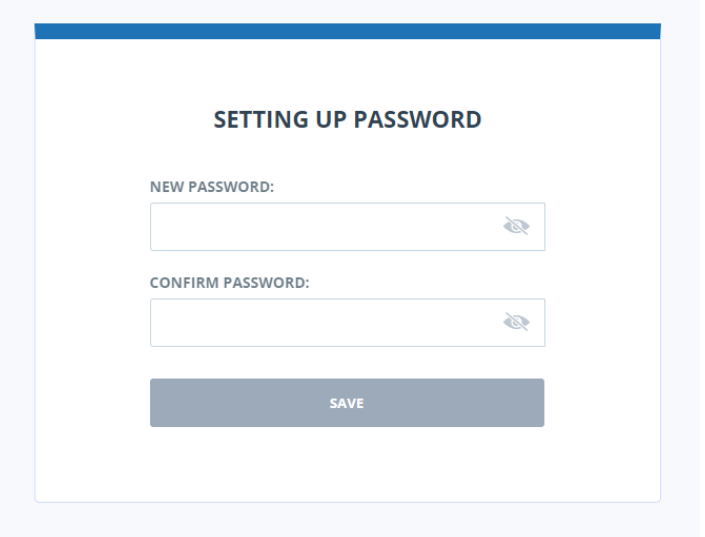

Pic.5 Password setting window

5. Once the registration is complete, you can log in and start using the web-service. If the email address has been used for registration on the site before, you will not be able to register with this email again. In this case you need to log in to get access to your account.

If you do not get a welcome letter for a long time, try the procedure again and make sure that the email address is entered correctly.

#### **1.2 Login and logout**

Registered users access their users' accounts by clicking the LOGIN button (pic.6)

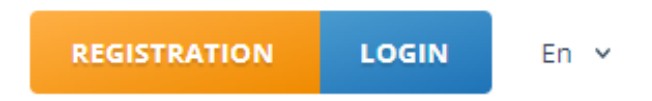

Pic.6 REGISTRATION and LOGIN buttons are in the top right corner of the webpage

Enter your email address and password to get access to your account.

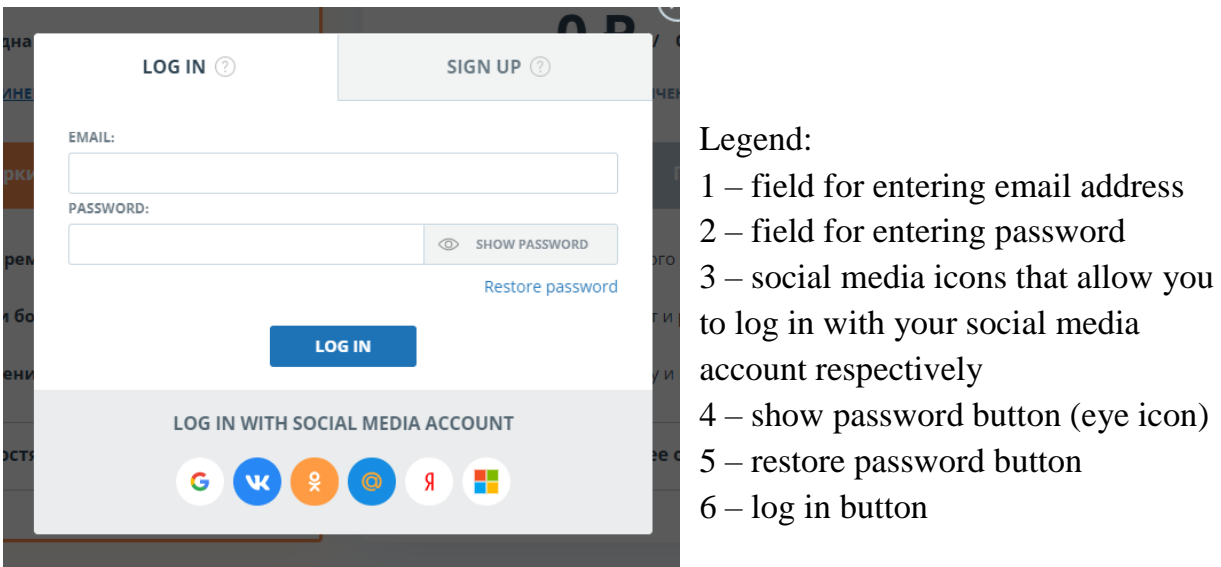

Pic.8 Log in window

To log out, click the MENU button in top right corner of any page and select the LOG OUT option.

You may use your social media accounts to log in.

To restore your password, click at the Restore password link.

### **1.3 Adding a document**

Click the CHECK DOCUMENT button to add the FQW text subject to checking (pic.9).

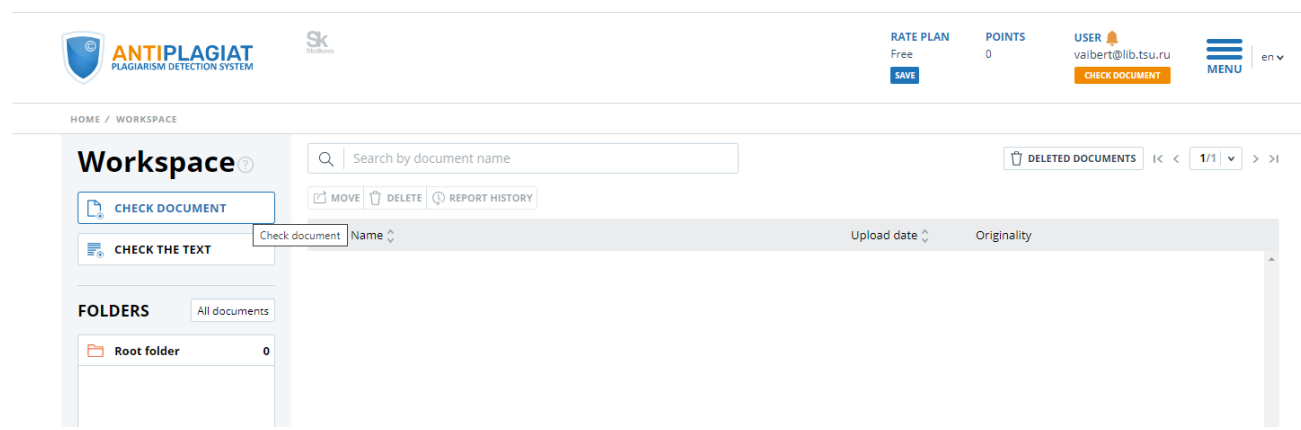

Pic.9 Add document by clicking the CHECK DOCUMENT button

Then click the UPLOAD DOCUMENT button and select the FQW file on your computer via the appeared browser window and click the OPEN button.

Please, note that when using the Free tariff, the permissible document formats are pdf and txt. Also, the size of the uploaded file should not exceed 15 MB.

When the file for uploading is chosen, the window for launching the document check for plagiarism will open (pic.10).

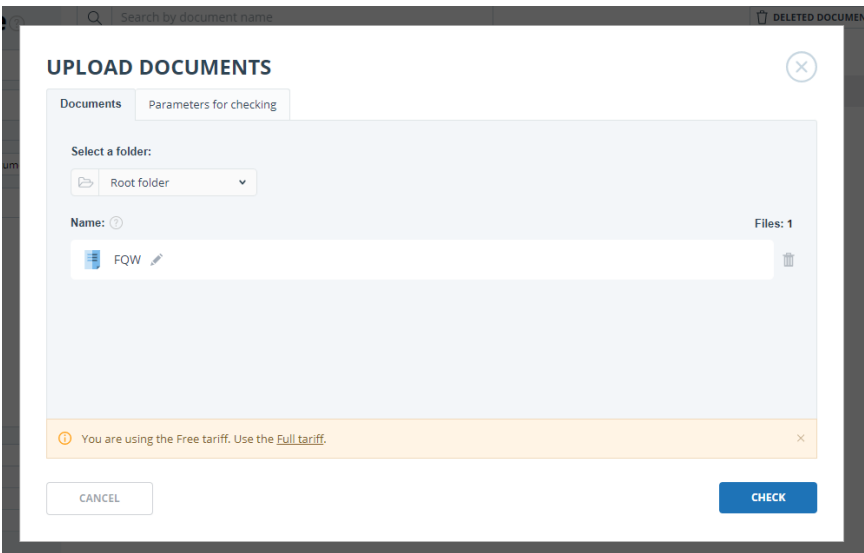

Pic.10 Window of the parameters of storage and checking the document

First, select the corresponding document type from the drop-down list in the appeared window.

Second, click the CHECK button.

Note. By default, the uploaded document is checked through the databases that are available for free.

### **1.4 Downloading the report on FQW check**

When checking is over, FQW file name will appear in the section of checked documents (pic.11).

| HOME / WORKSPACE<br>Workspace<br>Q   Search by document name<br>[C] MOVE   [J] DELETE   (I) REPORT HISTORY<br>D.<br><b>CHECK DOCUMENT</b><br>$\Box$ Name $\Diamond$<br><b>E. CHECK THE TEXT</b><br>PDF FQW (1)<br>$\Box$<br><b>FOLDERS</b><br>All documents | ⊘ | Upload date C        |             | $\overline{11}$ DELETED DOCUMENTS $\left\Vert \left\langle \left\langle \right\rangle \left\langle \right\rangle \left\langle \right\langle \right\rangle \left\langle \right\langle \right\rangle \left\langle \right\rangle \left\langle \right\rangle$ |  |
|----------------------------------------------------------------------------------------------------|---|----------------------|-------------|----------------------------------------------------------------------------------------------------|--|
|                                                                                                    |   |                      |             |                                                                                                    |  |
|                                                                                                    |   |                      |             |                                                                                                    |  |
|                                                                                                    |   |                      |             |                                                                                                    |  |
|                                                                                                    |   |                      | Originality |                                                                                                    |  |
|                                                                                                    |   |                      |             |                                                                                                    |  |
|                                                                                                    |   | 24 May 2022<br>12:27 | 96,86%      | <b>SEE RESULTS</b>                                                                                                    |  |
| Ò<br><b>Root folder</b><br>$\mathbf{1}$                                                                                                    |   |                      |             |                                                                                                    |  |
|                                                                                                    |   |                      |             |                                                                                                    |  |
|                                                                                                    |   |                      |             |                                                                                                    |  |
|                                                                                                    |   |                      |             |                                                                                                    |  |
|                                                                                                    |   |                      |             |                                                                                                    |  |
|                                                                                                    |   |                      |             |                                                                                                    |  |
|                                                                                                    |   |                      |             |                                                                                                    |  |
|                                                                                                    |   |                      |             |                                                                                                    |  |
|                                                                                                    |   |                      |             |                                                                                                    |  |
|                                                                                                    |   |                      |             |                                                                                                    |  |
|                                                                                                    |   |                      |             |                                                                                                    |  |
|                                                                                                    |   |                      |             |                                                                                                    |  |
|                                                                                                    |   |                      |             |                                                                                                    |  |
|                                                                                                    |   |                      |             |                                                                                                    |  |
|                                                                                                    |   |                      |             |                                                                                                    |  |
|                                                                                                    |   |                      |             |                                                                                                    |  |
|                                                                                                    |   |                      |             |                                                                                                    |  |
|                                                                                                    |   |                      |             |                                                                                                    |  |
| $\mathbb{H}$ create<br><b>C</b> DELETE                                                                                                    |   |                      |             |                                                                                                    |  |

Pic.11 A list of checked documents in the DOCUMENTS section.

Then click the PRINT button and select BRIEF REPORT as only a brief report option is available with the Free tariff (see pic.12)

| $S_{K}$<br><b>ANTIPLAGIAT</b>             |                          |               |           | <b>RATE PLAN</b><br>Free A<br>SAVE | <b>POINTS</b><br>$\circ$ | <b>USER</b><br>vaibert@lib.tsu.ru<br>CHECK DOCUMENT | env<br><b>MENU</b>      |
|-------------------------------------------|--------------------------|---------------|-----------|------------------------------------|--------------------------|-----------------------------------------------------|-------------------------|
| <b>HOME / WORKSPACE / CHECK RESULTS</b>   |                          |               |           |                                    |                          |                                                     |                         |
| 96,86%<br>Originality                     | Reuse                    | 3,14%         | Citations | 0%                                 | Self-citations           |                                                     | 096                     |
| <b>BRIEF REPORT</b><br><b>FULL REPORT</b> | <b>REPORT HISTORY</b>    |               |           | <b>最 PRINT ン</b>                   | $\pm$ EXPORT $\vee$      |                                                     | <b>CD CREATE LINK V</b> |
|                                           |                          |               |           | Full report                        |                          |                                                     |                         |
| ₿<br><b>Document properties</b>           | <b>Initial file name</b> | FQW (1).pdf   |           | <b>Brief report</b>                |                          |                                                     |                         |
| <b>Q</b> Settings check                   | Document authors         | not specified |           | not specified                      |                          |                                                     |                         |
|                                           | <b>Document name</b>     | FQW (1)       |           |                                    |                          |                                                     |                         |
| A <sub>z</sub> Text metrics               | <b>Document type</b>     | Not specified |           |                                    |                          |                                                     |                         |
| 而<br><b>Document statistics</b>           | <b>EDIT PROPERTIES</b>   |               |           |                                    |                          |                                                     |                         |
|                                           |                          |               |           |                                    |                          |                                                     |                         |

Pic.12 Generation of text reuse report

Save the report on your computer in pdf format according to the following steps:

- 1. Depending on the browser:
	- **Google Chrome:** click PRINT in the browser menu (or right mouse button, or Ctrl+P shortcut). In the pop-up window in the DESTINATION field select Save as PDF (Pic.13) and click the SAVE button, specify the place of storage of the file on your computer.

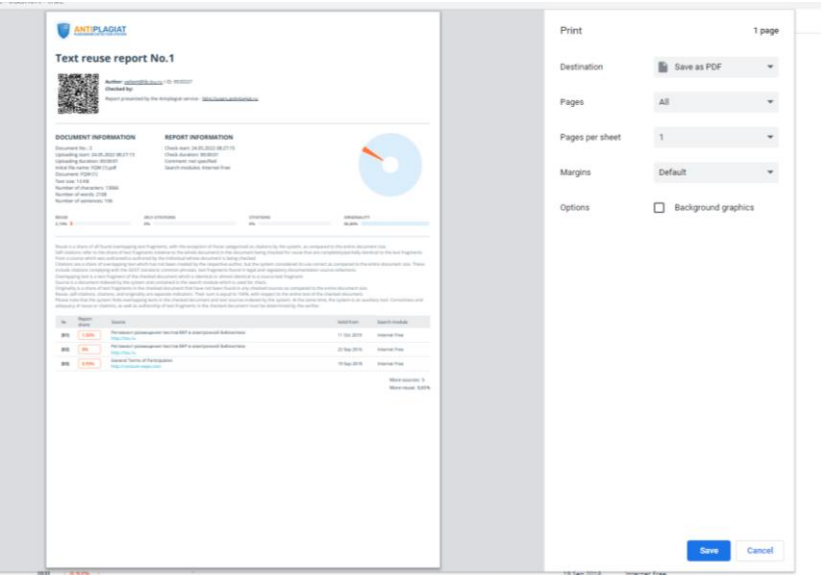

Pic.13 Google Chrome pop-up window for printing documents

 **Mozilla Firefox:** click PRINT in the browser menu. Then select Save to PDF from the DESTINATION drop-down list in the pup-up window (Pic.14).

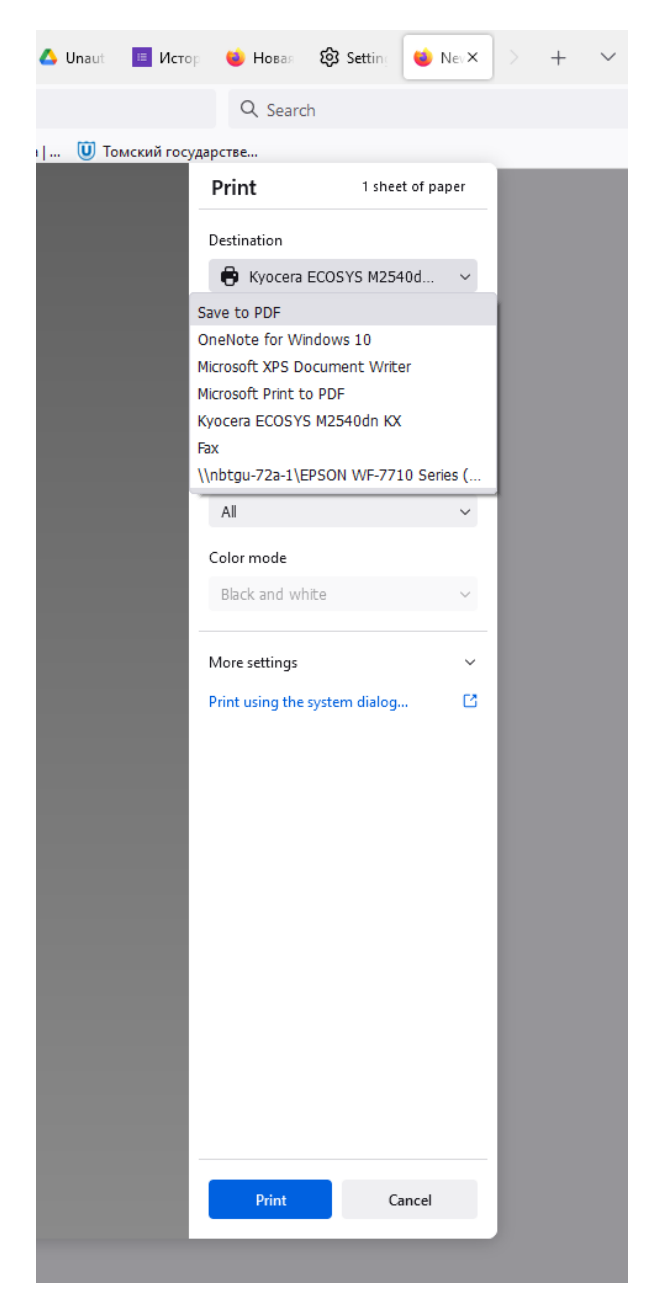

Pic.14 Mozilla Firefox pop-up window for printing

# 2. **ExactusLike (**<http://like.exactus.ru/index.php/ru/>**).**

As well as Antiplagiat, ExactusLike, developed by the Institute for System Analysis of the Russian Academy of Sciences, is designed for checking text documents for plagiarisms. As a result, users receive reports containing information about the sources and the volume of reused text. This web-service does not require registration.

# **1.1 Adding a document**

Click the SELECT FILE button to add the FQW text subject to checking (pic.16), select FQW file in a pop-up browser window and click OPEN.

| <b>Exactus</b>                                                                                                    |                                                                                             | Plagiarism detection in scientific texts $\beta$    | 목담          |
|----------------------------------------------------------------------------------------------------|---------------------------------------------------------------------------------------------|-----------------------------------------------------|-------------|
| Input text:                                                                                                    |                                                                                             |                                                     |             |
|                                                                                                    |                                                                                             |                                                     |             |
| or upload a file:<br>File is not chosen                                                                                  |                                                                                             |                                                     | Select file |
| 2022<br><b>Publication year:</b><br><b>Select collections</b><br><b>All collections</b><br>$\checkmark$<br><b>Essays</b> | $\checkmark$<br><b>Russian Wikipedia</b><br>$\checkmark$                                    | <b>Russian journals</b><br>✓                        |             |
| <b>Abstracts of theses</b><br>✓<br><b>International conferences</b><br>PubMed<br>$\checkmark$                            | $\checkmark$<br><b>Russian conferences</b><br>$\checkmark$<br><b>International journals</b> | Encyclopedias<br>✓<br><b>English Wikipedia</b><br>✓ | Analyze     |
| Check by advanced Rucont's collections list                                                                              |                                                                                             |                                                     |             |

Pic.16 Adding a document

Then indicate the publication year and check All collections option in the Select collections section. Click the ANALYZE button to finish the procedure of adding FQW text in the service.

# **2.2 Downloading the report on FQW check**

Save the report that will appear in the same browser window on your computer in pdf format as described in the paragraph 1.4 of the Appendix 1.